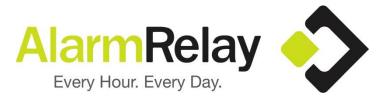

## ipDataTel Wi-Fi BAT Installation and Configuration Guide

This guide is for customers who want install the ipDataTel equipment before their programming appointment. This guide covers installing the IPD-Wifi-BAT with Vista, DSC, or Caddx systems in detail. If you would like assistance through the full installation process or you **do not** have a Vista/Safewatch Pro/First Alert, DSC, or Caddx alarm system please contact us at 800-624-6866. In these cases you must schedule an appointment, as the connection cables and wiring will vary substantially from this guide depending on the panel you have. If you have any questions regarding this guide please feel free to contact us.

When you first receive your IPDataTel it will look like this:

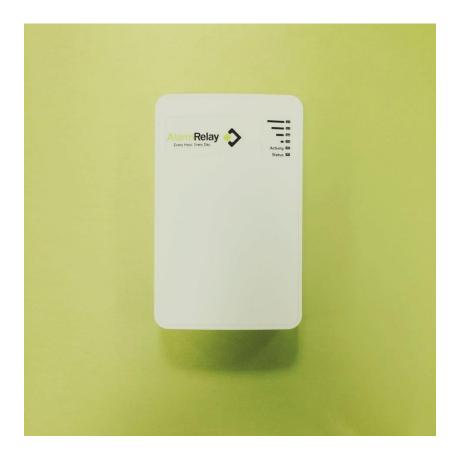

You will also receive 2 alarm connection cables that look like this:

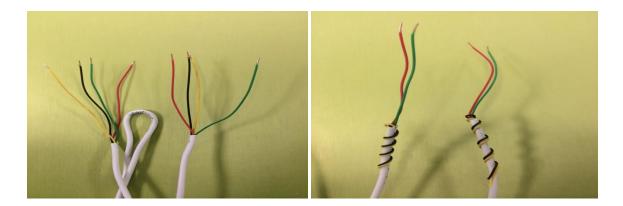

What you will need to install: -A small flathead screwdriver

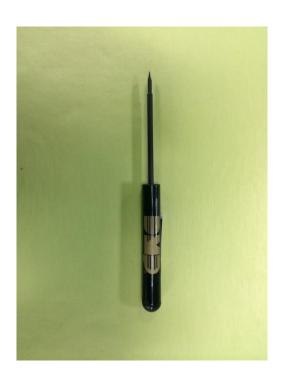

**Step 1**: The first thing you need to do is remove the cover on the IPDataTel Broadband Alarm Transmitter (the white box) to expose the internal circuit board. There are tabs on the bottom of the case that you can press down to open the case. This is what the circuit board looks like:

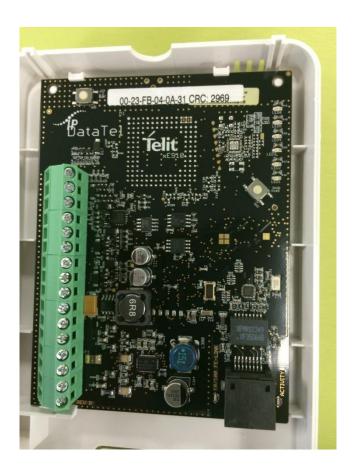

**NOTE:** As you can see there are 16 screw terminals adjacent to the left side of the board. We will be wiring from this board to the alarm panel circuit board later on in this guide.

**Step 2**: You will need to power down your alarm system as you will be working with low voltage. In order to do this you will want to disconnect the AC adapter for the alarm system from the wall outlet. If there is no transformer because the power wires are going into the wall behind the panel, you can disconnect one of the AC wires going to your alarm panel. Most often the AC wires are located on the first 2 terminals from the left on your alarm panel circuit board. You will also disconnect one of the leads going to the backup battery for your alarm system. You can disconnect red or black, it does not matter. Once you have verified that

there is no power going to the system (no power to the keypad) you are ready to move to the next step.

**Step 3**: The wiring from the IPDataTel will go to certain terminals on your system's circuit board, depending on your panel. This section shows you circuit boards for the most common and supported panels with the IPDataTel and which terminals to connect the wires to. Reference the wiring scheme for your particular panel type to ensure that the connections are made properly.

**NOTE**: Make sure that when you are wiring to your alarm system you run any cables/wires through any available holes in your control panel enclosure so that you can ultimately close the alarm panel box once the installation is complete. The same applies to wires that are connected to the IPDataTel.

Go to the section that applies to your alarm panel (DSC, Vista/First Alert/Safewatch Pro, or Caddx NX) before moving to **Step 4 (pg. 9)**. You can also reference the detailed wiring diagrams in the appendix at the end of this guide.

Vista/Safewatch Pro/First Alert Circuit Board Wiring

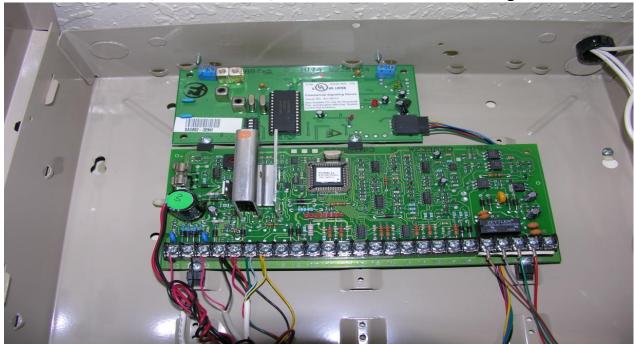

As you can see on the Vista panel there are about 25 screw terminals along the bottom. You will take the cable that has 4 different colored wires (red, black, green, and yellow) exposed on each end and screw them in to the terminals in the following order (**Refer to pg. 14 for diagram**):

Terminal 4 from the left: Black wire Terminal 5 from the left: Red wire Terminal 6 from the left: Green wire Terminal 7 from the left Yellow wire

You'll notice that there are other wires already going to these terminals. Those wires will stay there along with the newly installed wires. Do not remove them as they are typically responsible for your keypads. Now take the cable that has 2 exposed conductors on each end (red and green) and connect the wires to the terminals on the alarm circuit board in the following order:

Terminal 24 (2nd terminal from the right): red wire Terminal 23 (3rd terminal from the right): green wire

**NOTE**: You may already have wires going to terminals 21-24 on the Vista system before connecting the wires we shipped you. Disconnect any wires going to terminals 21-24 before connecting the wires we supplied.

If you have made the connections as mentioned above, you may move to **Step 4** (pg. 9).

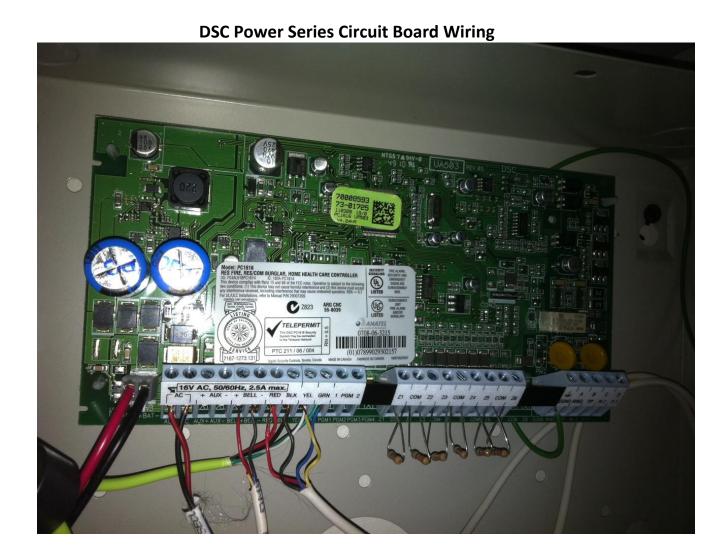

As you can see, this panel has about 25 screw terminals on the bottom of the board. Using the cable with the 4 different color wires on each end you will wire up to the panel as follows (refer to pg. 15 for diagram):

Terminal RED from the left: red wire Terminal BLK from the left: black wire Terminal YEL from the left: yellow wire Terminal GRN from the left green wire

You'll notice that there are other wires already going to these terminals. Those wires will stay there along with the newly installed wires. Do not remove them as they are typically responsible for your keypads. Now you will want to take the cable that has 2 exposed conductors on each end (red and green) and connect the wires to the terminals on the alarm circuit board in the following order:

Terminal Ring from the right: red wire Terminal Tip from the right: green wire

**NOTE**: You may already have wires going to terminals TIP, RING, R1, and T1 on the DSC system before connecting the wires we shipped you. Disconnect any wires going to these terminals before connecting the wires we supplied.

If you have made the connections as mentioned above, you may move to **Step 4** (pg. 9).

### **Caddx NX Series Wiring Diagram**

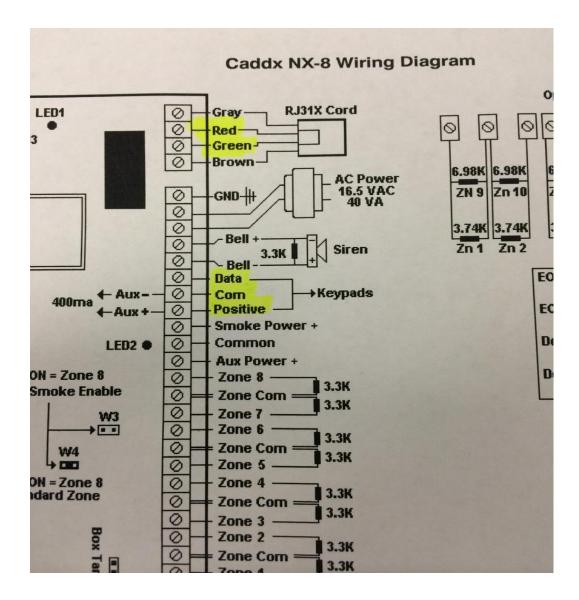

As you can see, the terminals we need to connect to on this system circuit board are Data, Com, Positive, Red, and Green. Sometimes, they are labeled KP Data, KP Com, and KP Positive as well. You will wire the cable with the 4 wires on each end (red, green, black, and yellow) to this panel (refer to pg. 16 for diagram).

Terminal Data: Green Terminal Com: Black Terminal Positive: Red The yellow conductor on this cable will not be used. Just leave it to the side or snip it off.

You'll notice that there are other wires already going to these terminals. Those wires will stay there along with the newly installed wires. Do not remove them as they are typically responsible for your keypads. Now you will want to take the cable that has 2 exposed conductors on each end (red and green) and connect the wires to the terminals on the alarm circuit board in the following order:

Terminal Red from the top: red wire Terminal Green from the top: green wire

**NOTE**: You may already have wires going to terminals Gray, Red, Green, and Brown on the Caddx system before connecting the wires we shipped you. Disconnect any wires going to these terminals before connecting the wires we supplied.

If you have made the connections as mentioned above, you may move to **Step 4**.

**Step 4**: The next step is to wire the other ends of the two cables you connected to the alarm panel terminals to the terminal strip on the IPDataTel (black circuit board) This is what the terminal strip looks like:

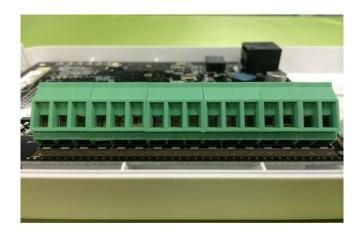

NOTE: The wires need to be inserted through the square shaped holes (terminals) that are part of the green terminal strip. The screws should already be loosened so you will just need to tighten them.

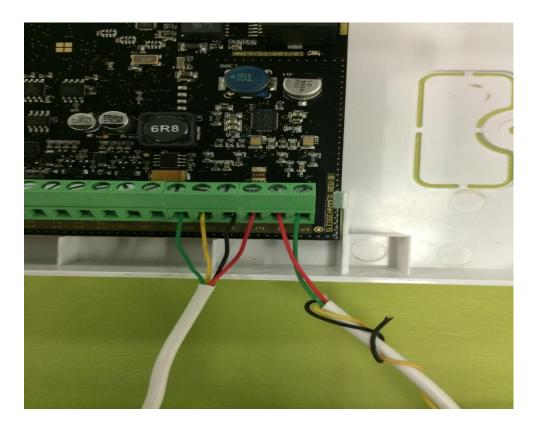

Using the cable with the 2 wires on each end:

Terminal 1: wire the green conductor to this terminal.

Terminal 2: wire the red conductor to this terminal.

Using the cable with the 4 wires on each end:

Terminal 3: wire the red wires to this terminal.

Terminal 4: wire the black wires to this terminal.

Terminal 5: wire the yellow wires to this terminal.

Terminal 6: wire the green wires to this terminal.

**Step 5**: Power up the Alarm Panel. To do this you will reconnect the battery leads first and then connect the transformer (ac adapter) to the wall outlet **OR** if you disconnected the AC wire to the left-most terminal on the panel you will want to reinsert that wire and secure it.

**Step 6**: Connecting to your WiFi Network: iPhone, Android, and Ethernet cable configuration:

(If you do not have a smart phone, please call us at (800) 624-6866 and ask to be scheduled with the I.T. Department. We will walk you through configuring the WiFi adapter using a PC or MAC.)

### **iPhone Wifi Configuration Steps:**

- Once the IPDataTel is wired and powered up go to the Home Screen by pressing the home button.
- Go to Settings, Wifi
- You will see a network called "IPD-CFG-AP" (Do not connect to the network yet)
- Tap on the blue info icon with a circle around it
- Change network settings from DHCP to Static
- Under IP address, type in 192.168.1.5
- Under Subnet Mask type in 255.255.255.0
- Under Router type in 192.168.1.1
- Hit back on the top left of the iPhone so that it takes you back to the wifi screen.
- Connect to the IPD-CFG-AP network.
- Once connection has been established open up a web browser on the phone and navigate to 192.168.1.3.
- Select "Scan for Wireless Networks"
- Select your network.
- You will be prompted to enter the passphrase for your wifi. Enter the passphrase (wifi password) very carefully and then hit ok.
- You will see a screen that says Reconnection in progress. You're finished.

Move on to Step 7 (pg. 13).

## **Android Wifi Configuration Steps:**

- Go to settings, Wifi settings
- Select the IPD-CFG-AP network but do NOT connect to it.
- Select "Show Advanced Options"
- Change IP Settings from DHCP to Static

- Under IP address enter 192.168.1.5
- Under Gateway enter 192.168.1.1 (Select Save)
- Tap Connect. Should get a checkmark or status showing as connected to IPD network.
- Open a web browser and navigate to 192.168.1.3
- Select "Scan for wireless networks"
- Select your Wifi network
- You will be prompted to enter the passphrase
- Enter the Wifi password carefully and hit okay.
- You will get a reconnection in progress screen. You're finished.

Move on to Step 7 (next page).

#### **Ethernet Cable Connection:**

Plug an Ethernet cable (CAT-5 or higher) into the RJ-45 jack on the ipDataTel circuit board and run that cable to an open port on your router.

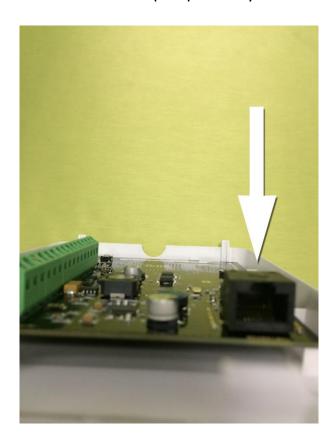

**Step 7**: Congratulations. You have successfully installed and configured the product. Seal the IPDataTel Wifi BAT enclosure and your alarm panel box and contact us at 800-624-6866 to schedule a programming appointment if you have not done so already.

# **Appendix**

Ademco Vista Series Panel Wiring Diagram with Relevant Terminals Highlighted

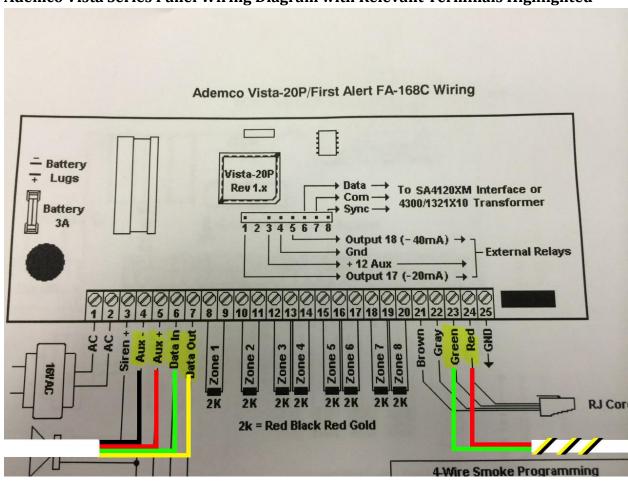

## **DSC Power Series Panel Wiring Diagram With Relevant Terminals Highlighted**

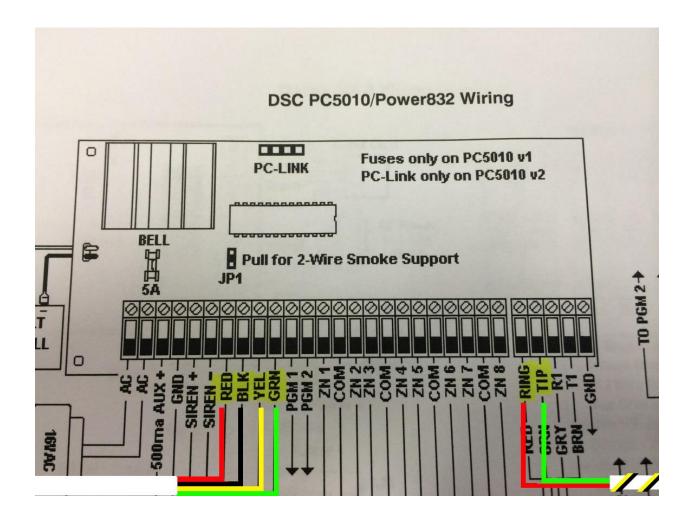

**Caddx NX Series Panel Wiring Diagram With Relevant Terminals Highlighted** 

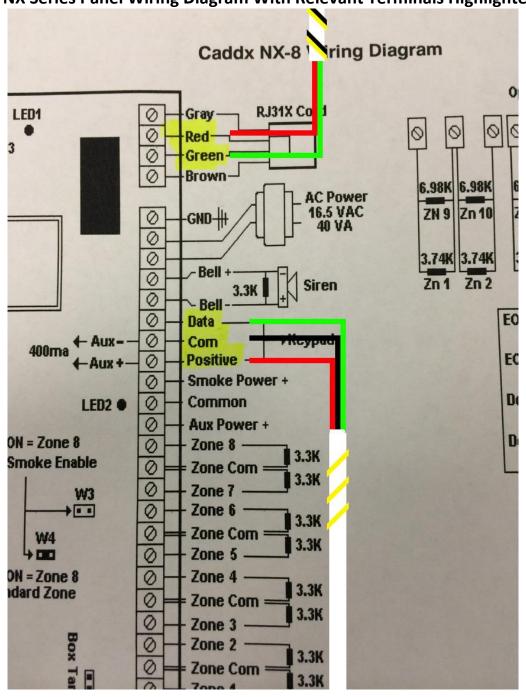

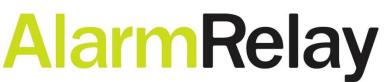

Every Hour. Every Day.

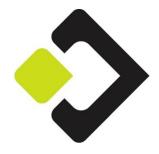